## *DGTHG – Leistungsstatistik - Installation*

Um das Programm THG - Leistungsstatistik zu nutzen, müssen folgede Schritte durchgeführt werden:

- Download der entsprechenden Version von der Web Seite
- $\triangleright$  Entpacken der .zip Datei in einen beliebigen Ordner auf dem Client
- Zur Programmausführung muss der .NET Framework in der Version 4.5 installiert sein (ist im Downloadbereich verfügbar)
- der MDAC Treiber in der Version 2.8 muss auf dem Client installiert sein (ist im Downloadbereich verfügbar)
- $\triangleright$  Microsoft Excel muss auf dem Client installiert sein
- $\triangleright$  Starten der Datei Thg-Report.exe

## Achtung:

Das Programm kann nicht von einem Netzlaufwerk gestartet werden

## Systemvorraussetzungen

- Microsoft Windows 2000 oder aktueller
- $\triangleright$  .NET 4.5 oder aktueller

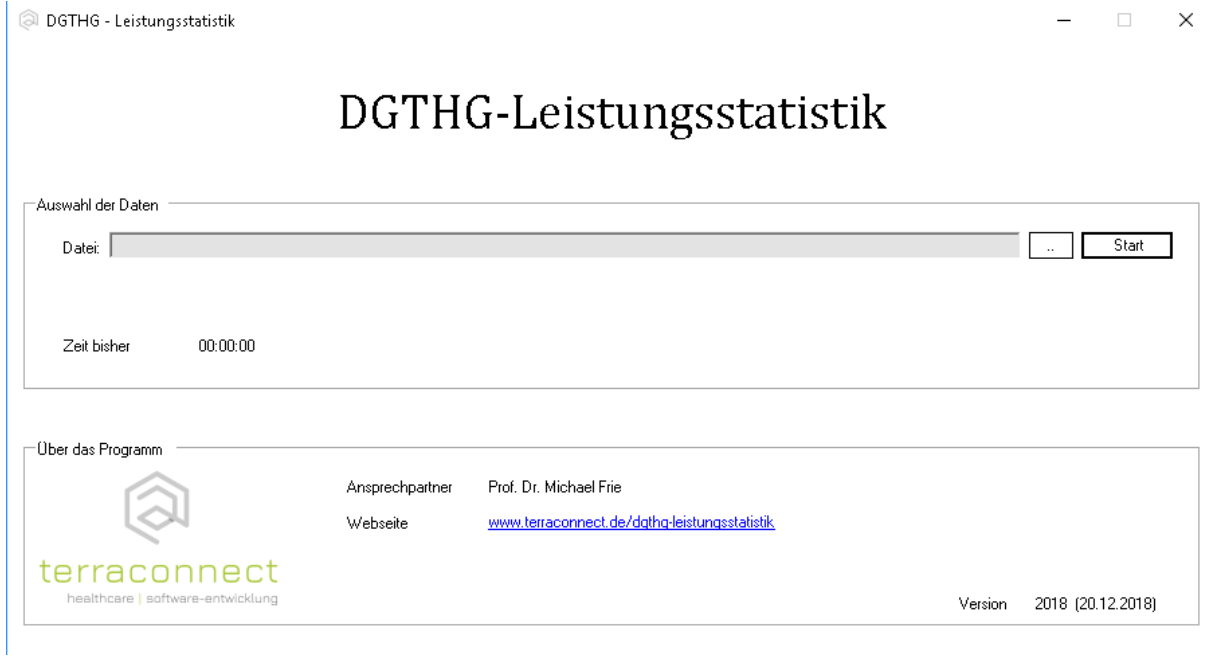